# Exablate 4000 Sürüm Notları ve Hatalar WS Sürüm 7.33 ile Tip 1.0 ve 1.1 Sistemleri için

Bu Sürüm Notları ve Hatalar, Exablate 4000 Tip 1.0 ve Tip 1.1 için Exablate SW Sürüm 7.33'ü kapsamaktadır. Bu belge iki bölümden oluşmaktadır:

- Birinci Bölümde, sürüm notları yer almaktadır
- İkinci Bölüm, hatalar hakkındaki bilgilere yer vermektedir

Bilgisayarınız ve yazılımınız ile ilgili önemli bilgiler içeren bu belgeyi lütfen inceleyin.

Bu belge, InSightec, Ltd'ye aittir ve InSightec, Ltd'nin özel ve gizli bilgilerini içerir. Bu

belgenin alınması öncesinde, Alıcı ile InSightec, Ltd. arasında bir gizlilik sözleşmesi

imzalanmıştır. Bu belge, InSightec, Ltd.'nin açık izni olmaksızın kendisinin veya

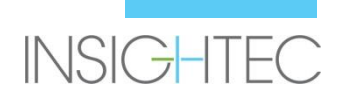

Telif Hakkı ©2019 InSightec Ltd. (INSIGHTEC), tüm hakları saklıdır.

**Exablate Model 4000** Transkraniyal MR rehberli odaklanmış ultrason sistemi ("ExAblate" , "Exablate Neuro"), Yazılım Sürümü 7.33, işlem yazılımı ve ilgili belgeleri, INSIGHTEC'e ait gizli bilgilerdir. Yalnızca INSIGHTEC ("INSIGHTEC") lisans sahipleri burada yer alan bilgileri kullanma hakkına sahiptir. Yalnızca özel olarak kopyalama ve/veya aktarma hakları verilen lisans sahipleri, bu bilgileri kopyalama ve/veya aktarma hakkına sahiptir. Bu gizli bilgilerin yetkisiz kullanılması, ifşası, atanması, aktarılması veya çoğaltılması halinde, ilgili kanunun izin verdiği azami ölçüde yasal yollara başvurulacaktır.

Yazılımın, tüm ekleri dahil olmak üzere ilgili kullanım kılavuzlarında yer alan talimatlara ve emniyet tedbirlerine, ürüne etiketlerinin tamamına ve söz konusu yazılımın garanti ve satış koşullarına tam anlamıyla bağlı kalınarak kullanılmaması ve INSIGHTEC'in yetkisi olmadan yazılım üzerinde herhangi bir değişiklik gerçekleştirilmesi durumunda INSIGHTEC, bu yazılımın kullanımından kaynaklanan herhangi bir bedensel yaralanma ve/veya mal hasarı ile ilgili olarak hiçbir şekilde sorumlu tutulmayacak veya yükümlü olmayacaktır.

Kullanıcı tarafından sağlanan programlar veya protokoller doğrulanmamakla birlikte INSIGHTEC bunlar için garanti vermemektedir. Kullanıcı tarafından sağlanan bu tür yazılım veya protokoller ile elde edilen verilerin kullanımı tamamen kullanıcının sorumluluğundadır.

Kullanıcılar, bilgisayar virüslerinin dosya ve CD alışverişi yoluyla bulaşabileceğine ilişkin riskin farkında olmalıdır.

Üçüncü taraf sahiplerin ticari markaları, yalnızca kendilerine aittir.

Şartlar ve özellikler önceden herhangi bir bildirimde bulunmadan ve yürürlükteki düzenleme ve yasalara uygun olarak değiştirilebilir.

Ürünün bir veya daha fazla parçası, açık kaynaklı yazılım içerebilir veya bu tür bir yazılım ile birlikte verilebilir. Bu konuda Yardımcı Programlar Ekranında yer alan Telif Hakkı Bildirimi butonunu inceleyebilirsiniz.

INSIGHTEC web sitesi: http://www.insightec.com

Bu belge, INSIGHTEC Ltd'ye aittir ve INSIGHTEC Ltd'nin özel ve gizli bilgilerini içerir. Bu belgenin alınması öncesinde, Alıcı ile INSIGHTEC Ltd. arasında bir gizlilik sözleşmesi imzalanmıştır. Bu belge, INSIGHTEC Ltd.'nin açık izni olmaksızın kendisinin veya içinde yer alan bilgilerin başkalarına ifşa edilemeyeceğini ortaya koyan açık koşullar çerçevesinde verilmiştir. Ayrıca belge, talep edilmesi üzerine, INSIGHTEC Ltd.'ye herhangi bir şekilde kopyalanmadan iade edilecektir.

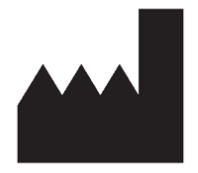

#### InSightec, Ltd.

5 Nachum Heth St. PO Box 2059 Tirat Carmel 39120 Israel www.insightec.com

Dikkat: Federal yasalar doğrultusunda, bu cihaz yalnızca bir hekim tarafından veya onun emriyle satılabilir.

Teknik Destek için +1-866-674-3874 numaralı telefondan INSIGHTEC ile iletişime geçebilirsiniz

**Bu belge İngilizce bir kaynaktan çevrilmiştir PUB41005599 , Revizyon 1.**

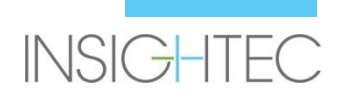

# **1. Sürüm Notları**

## **Amaç ve kapsam**

Bu bölümde, Exablate 4000 yazılım sürümü 7.33'teki (önceki sürüme göre: SW sürüm 7.3) yeni birincil özellikler belirtilmiş ve ilgili talimat belgeleri ayrıntılı olarak verilmiştir.

# **Yeni özellikler**

- Exablate Tip 1.0 desteği eklendi
- Genel MR arayüzü eklendi
- Max TG işleme mekanizması eklendi
- Yerel TG kalibrasyonu desteği eklendi (GE DV 26 veya üstü için)
- Geliştirilmiş hareket algılama algoritması uygulandı
- Windows 10 tabanlı sistemler için destek eklendi

## **Düzenlemeler**

- Görüntü yükleme iletişim kutusuna tek muayenenin otomatik doldurulması
- Görüntü alma iletişim kutusunun muayene arama sonucu penceresinde, aktif Muayenenin vurgulanması
- 1024x1024 çözünürlük ve aynı zamanda anonim görüntüler için desteklenen görüntü alma
- Planlama aşamasından tedavi aşamasına geçmek için referans belirtme gerekliliği kaldırıldı
- Sistem, MR taraması sırasında aktif temizleme sirkülasyonu sağlar

# **İlgili Dokümanlar**

Exablate 4000 Tip 1.0 & 1.1 yazılım sürümü 7.33'e yönelik kullanım talimatları ve kılavuzuna şu dokümanlardan erişilebilir (İngilizce kaynak dokümanlar):

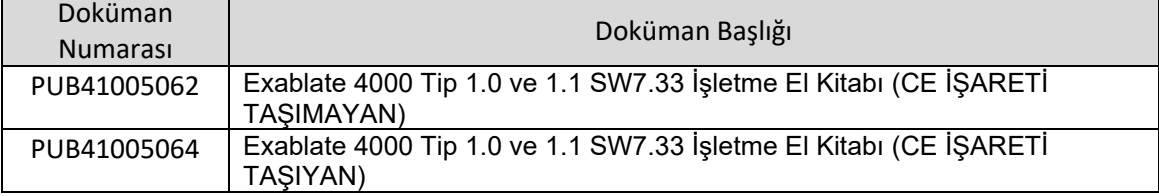

İlgili tüm doküman revizyonları, dokümanın onaylandığı tarihte geçerli olacaktır.

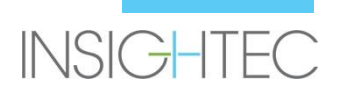

# **2. Hatalar**

# **Amaç ve Kapsam**

Bu bölüm, bu yazılım sürümünde mevcut olduğu bilinen sorunları ve durumları tanımlamaktadır. Sorun açıklamalarına (Karşılaşılan Sorunlar) ve sorunlara yönelik çözümlere (Olası Çözümler) ek olarak yazılımın kullanımına ilişkin genel bir kılavuza buradan erişebilirsiniz.

# **Sorun giderme kılavuzu:**

#### **Grafik Kullanıcı Arayüzü**

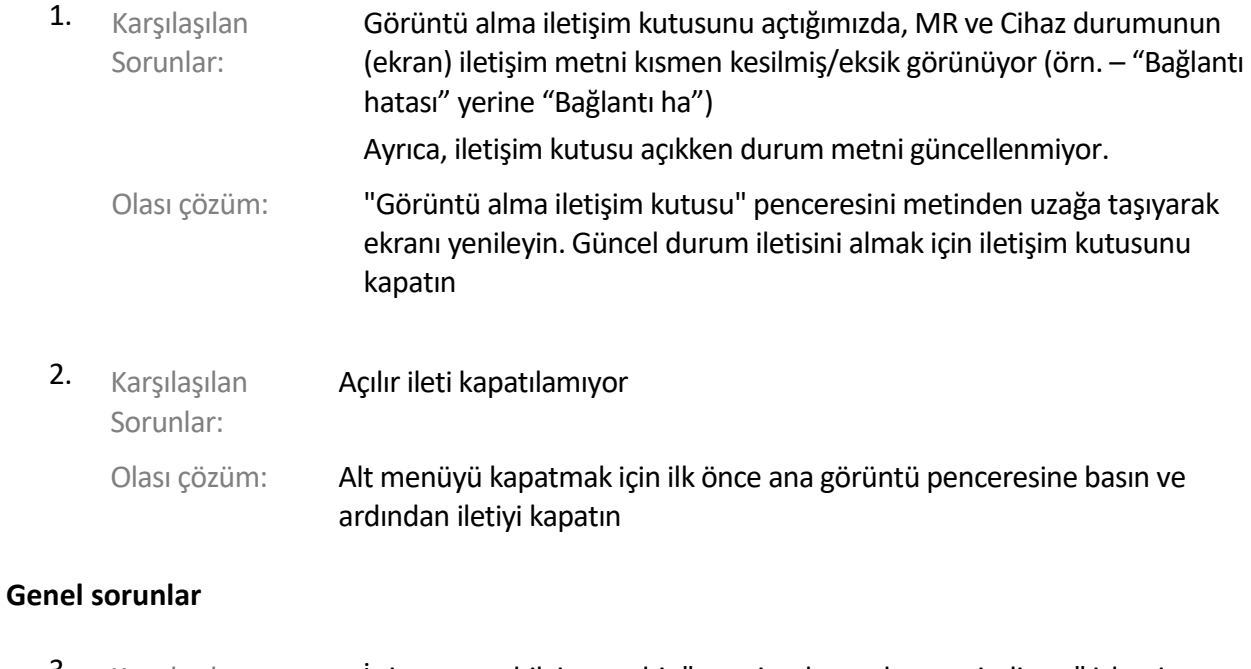

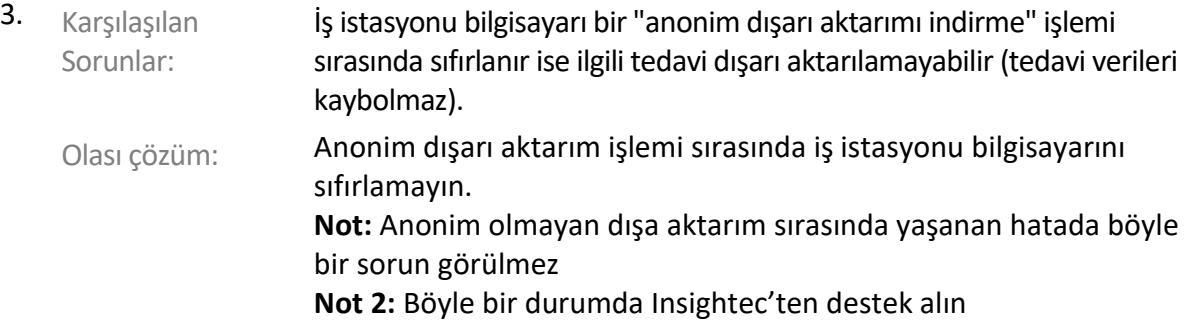

#### **Görüntü Alma**

4. Karşılaşılan Sorunlar: Bir görüntü dizisini almaya çalışırken bir hata mesajı görüntüleniyor

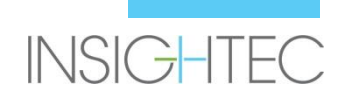

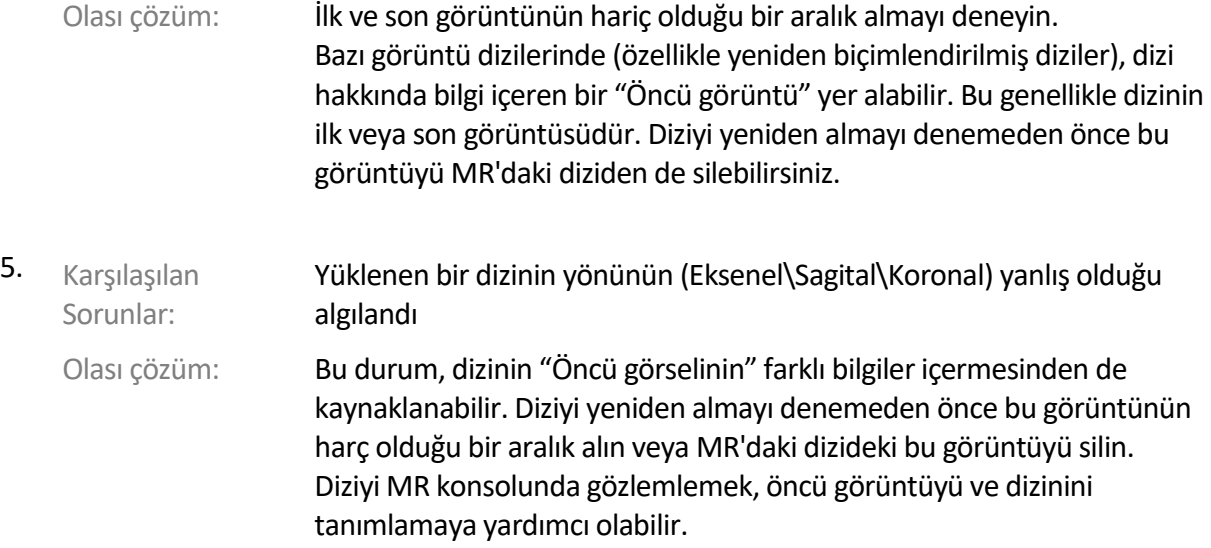

#### **Su sistemi**

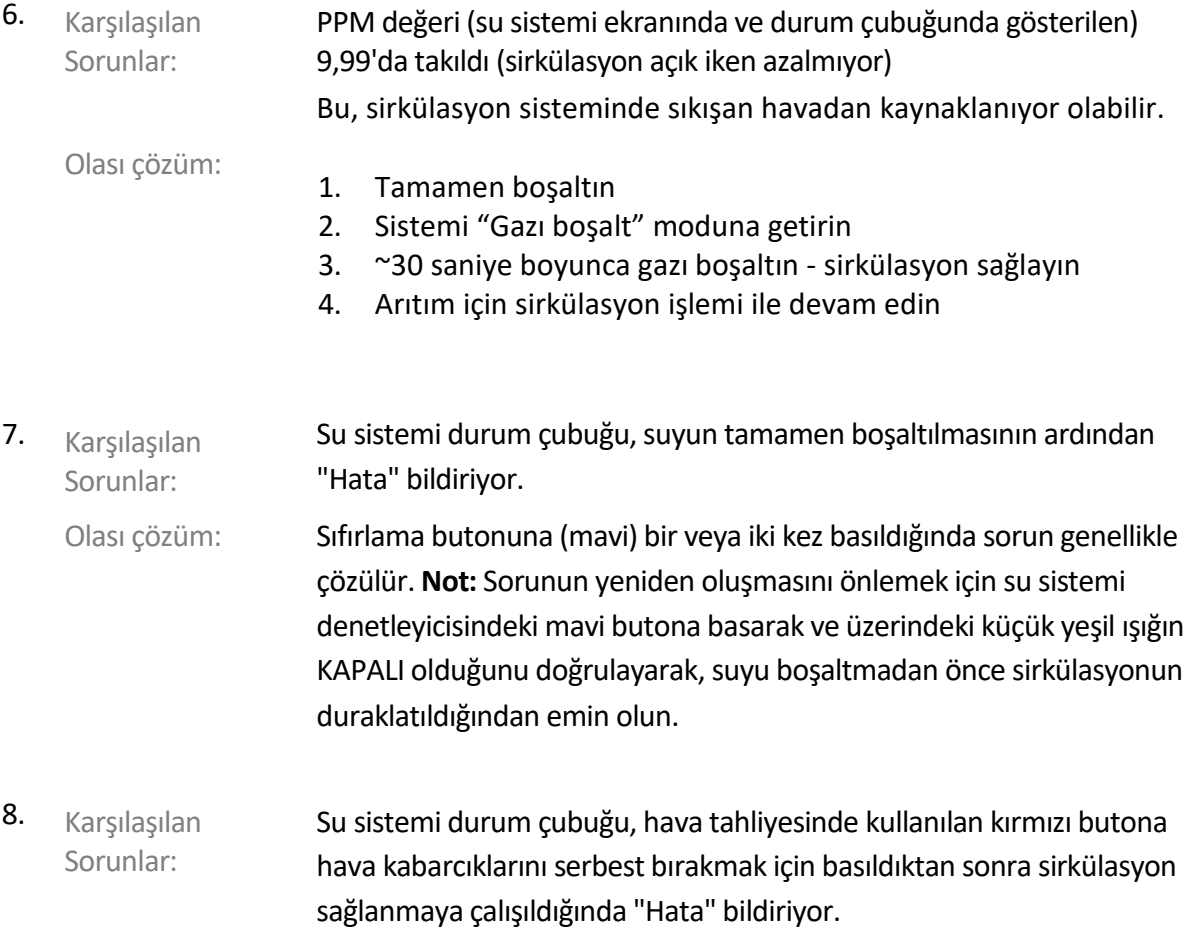

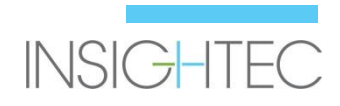

Olası çözüm: Sıfırlama butonuna (mavi) bir veya iki kez basıldığında sorun genellikle çözülür. **Not:** Sorunun yeniden oluşmasını önlemek için basınç tahliyesinde kullanılan kırmızı butona bastıktan sonra her zaman kısa bir doldurma işlemi gerçekleştirin. Bu, su sisteminin basınç sensörü için yeni bir ayar noktası tanımlar.

#### **Planlama Araçları**

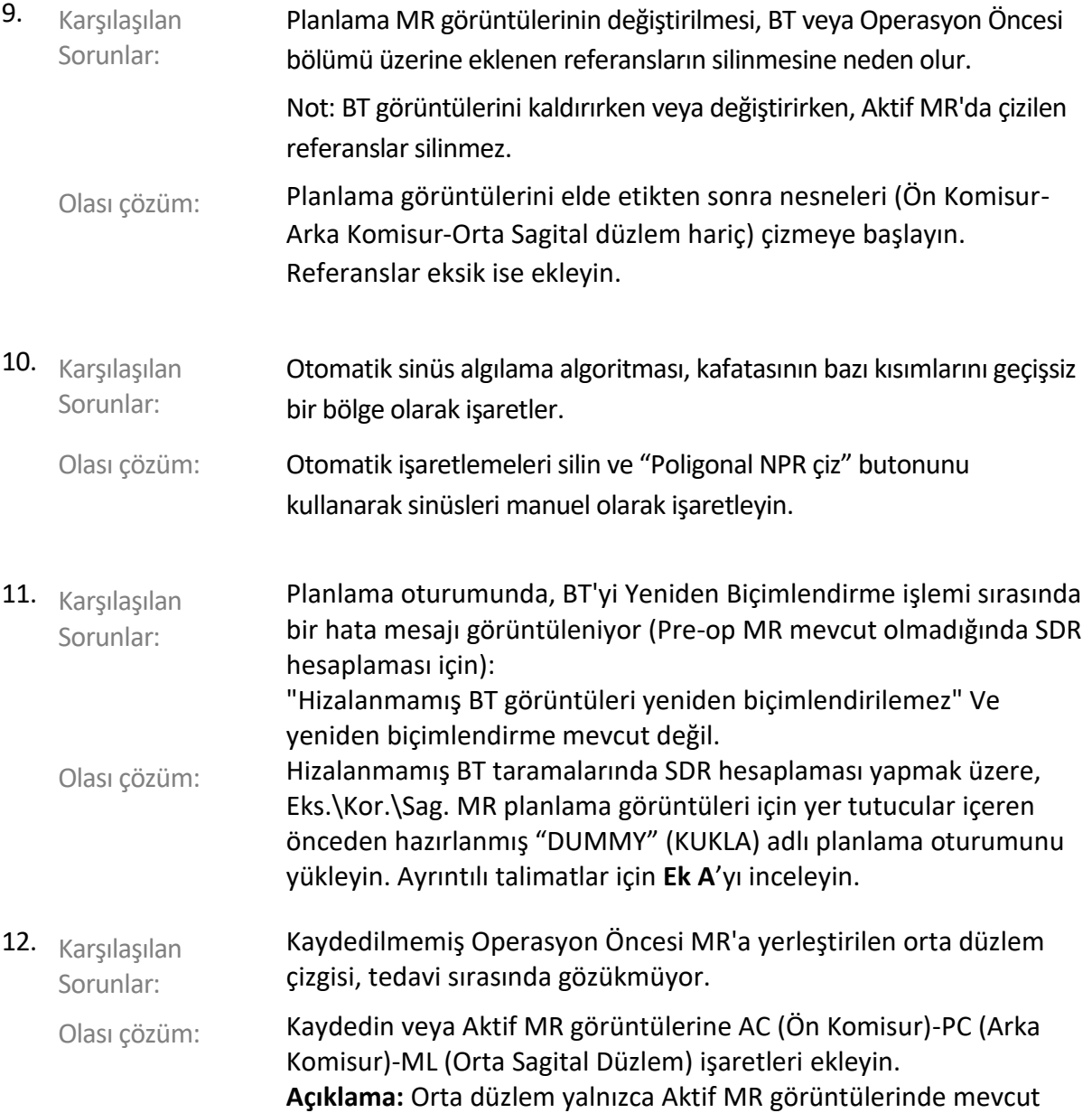

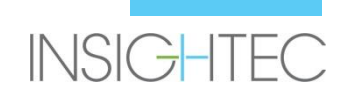

olduğunda görüntülenir. Örneğin, Operasyon Öncesi görüntülere AC, PC ve ML eklendiğinde Aktif MR görüntülerine kayıt yapılana kadar orta düzlem gösterilmez.

#### **Diğer**

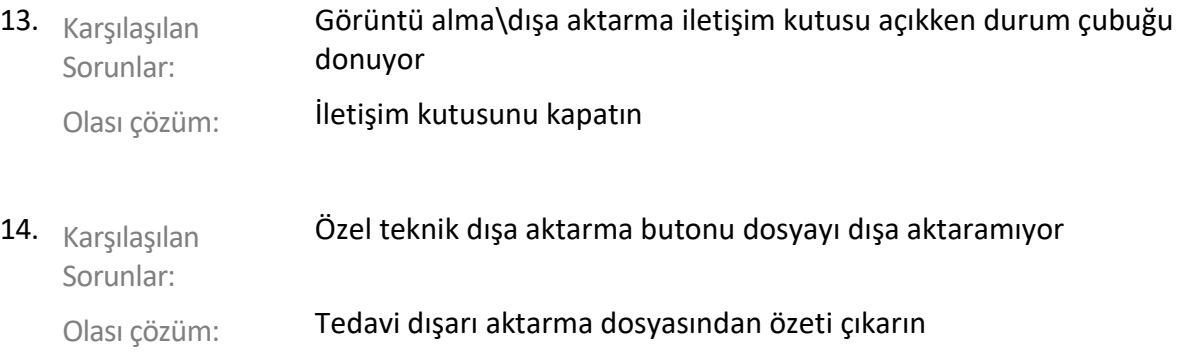

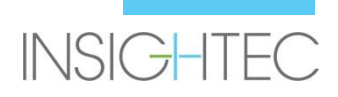

### **Yalnızca belirli yapılandırmalarda (örn. Win10 tabanlı sistemlerde)**

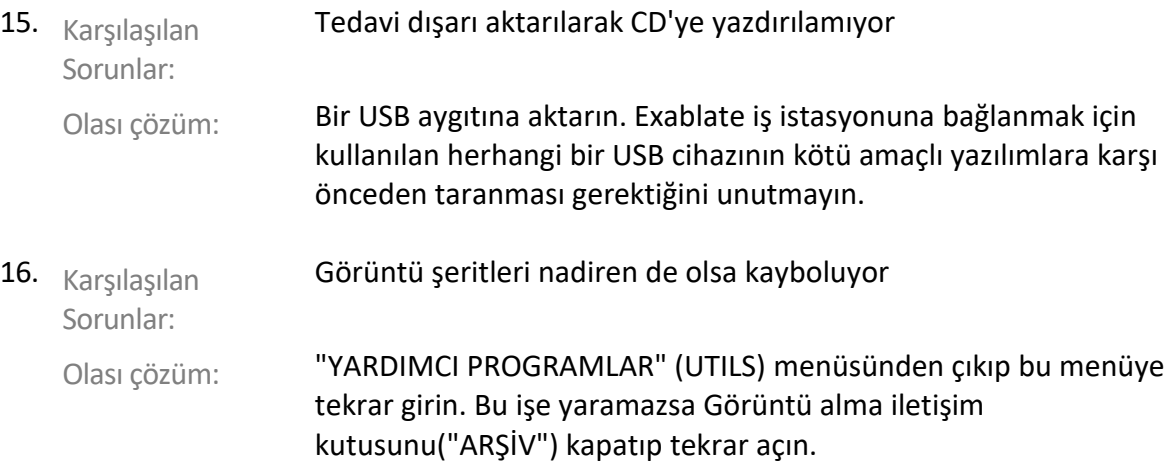

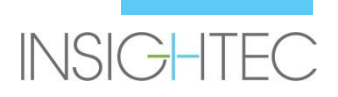

Non aligned CT images can not be reformatted.

 $OK$ 

# **Ek A**

#### **Hizalanmamış BT serisi için SDR'nin hesaplanması**

BT'yi SDR hesaplamaları için yeniden biçimlendirmeye çalışırken bir ileti açılabilir: "Hizalanmamış BT görüntüleri yeniden biçimlendirilemez."

Bu hata, dilim yığınının (|||||) gibi bir kutu oluşturmaması için (/////) gibi bir açıya sahip olduğu bazı BT yeniden yapılandırmalarında meydana gelir.

- Böyle bir durumda, BT yeniden biçimlendirme adımını atlayın ve şunları gerçekleştirin:
	- INSIGHTEC tarafından sağlanan temsili tedavi planını yükleyin (boş MR görüntüleri)
	- Otomatik kaydı çalıştırın yeşil BT kaplaması kabaca ortalanacak şekilde ayarlayın
	- AC ve PC'yi BT'nin üzerine yerleştirin
	- "AC-PC Target" (AC-PC Hedefi) butonuna tıklayın veya istenen hedef konumunda BT üzerine bir referans noktası yerleştirin
	- Hedefi, AC-PC Hedefi veya BT referans noktasındaki MR Eksenine yerleştirin
	- Dönüştürücüyü, yeşil CT kaplamasına göre her bir MR düzleminde hizalayın
	- Nominal SDR iş akışıyla devam edin
- **BT'nin yeniden biçimlendirilmesi yalnızca SDR hesaplamaları için gereklidir, tedavi için gerekli değildir**
- Tanımlanan iş akışı, MR Operasyon Öncesi görüntülerinin hasta için henüz mevcut olmadığını varsayar. Bunlar mevcut ise kullanılabilirler ve BT'yi yeniden biçimlendirmeye gerek yoktur.
- Yeniden biçimlendirilmiş BT görüntülerinde olduğu gibi, temsili MR görüntülerini tedaviden önce sildiğinizden veya değiştirdiğinizden emin olun.
- Yardıma ihtiyacınız varsa lütfen INSIGHTEC temsilciniz ile iletişime geçin

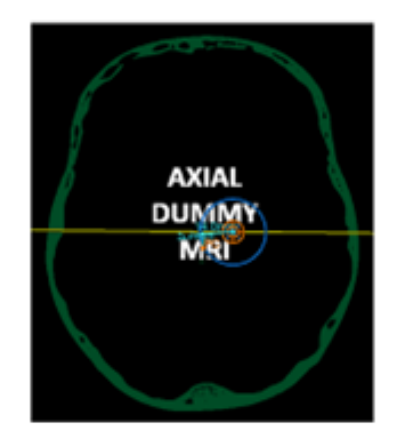

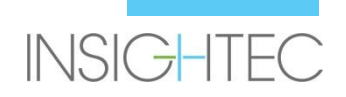

# **Ek B**

**Tanımlanan sorunlardan bazıları için Insightec bünyesinde kullanılan seri numaraları.** 

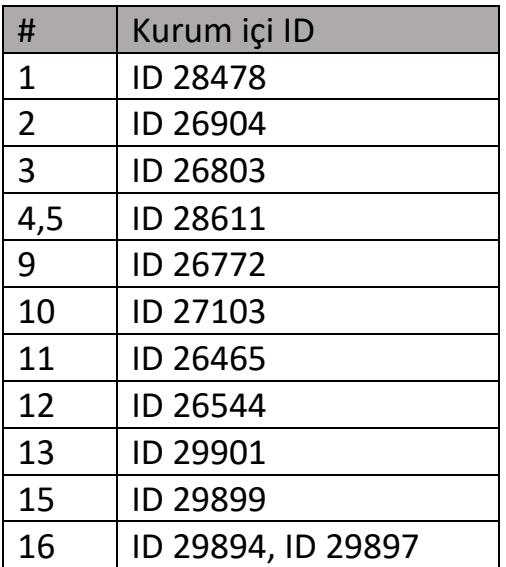

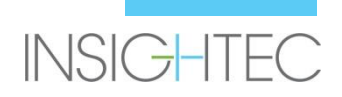